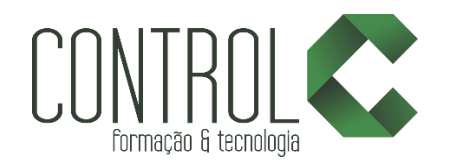

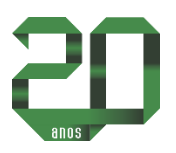

# Curso de Adobe Flash CS6

#### Descrição

Aborda do básico, ou seja, temas voltados para iniciantes em Flash até temas mais complexos como máscaras, vídeos, máscaras em vídeos e animações em 3D. Além disso o curso aborda ActionScript 3.0 voltado para controle de animações e criação de links e também, ao final do curso, você aprenderá a criar dois sites profissionais em Flash.

## Pré-requisito

Conhecimentos básicos em Informática

### Carga horária

18 horas.

### A quem se destina

Estudantes e profissionais que desejam aprender a criar animações profissionais, banners animados e galerias de fotos em Flash.

Após o curso, o aluno estará apto a criar sites em Flash de forma profissional.

### Conteúdo

#### Etapa 1

- Apresentação do Curso
- Sites feitos em Flash
- Download do Flash CS5
- Tipos de Documentos do Flash

#### Etapa 2

- Tela de Abertura
- As mudanças visuais do Flash CS6
- O Painel Properties do Flash

#### Etapa 3

- Ferramenta Linha
- **•** Ferramenta Lápis
- Ferramenta Oval e Oval Primitiva
- Ferramenta Retângulo e Retângulo Primitiva
- Ferramenta PolyStar
- Ferramenta Transformação Livre
- Ferramenta Borracha
- Ferramenta Alinhamento
- Ferramenta Gradiente e Transformação de Gradiente

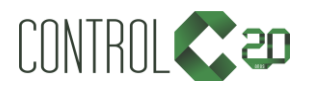

\_\_\_\_\_\_\_\_\_\_\_\_\_\_\_\_\_\_\_\_\_\_\_\_\_\_\_\_\_\_\_\_\_\_\_\_\_\_\_\_\_\_\_\_\_\_\_\_\_\_\_\_\_\_\_\_\_\_\_\_\_\_\_\_\_\_\_\_\_\_\_\_\_\_

[ControlCTecnologia](https://www.facebook.com/ControlCTecnologia) [/ www.controlc.com.br](http://www.controlc.com.br/) Rua Angélica Mota, 209 – Olaria – Rio de Janeiro Tel.: 2270-2760/2560-3994

#### Etapa 4

- Tipos de texto
- Escrevendo texto
- Transformando textos em links
- Aplicar filtros a um texto
- Converter o texto em curvas

### Etapa 5

- Biblioteca
- Como editar um símbolo
- Criando símbolo direto da biblioteca
- Empilhamento de arquivos

### Etapa 6

- A timeline e as camadas
- Trabalhando com camadas
- Tipos de frames e keyframes
- Trabalhando com os tipos de frames

### Etapa 7

- Animação do tipo Shape
- Animação do tipo Shape com textos
- Animação do tipo Shape com textos e formas

## Etapa 8

- Animação quadro-a-quadro
- Exemplo de animação quadro-a-quadro
- Animação Classic Motion Tween
- Criando animações com Alpha
- Trabalhando com blend mode
- Guia de movimento simples

## Etapa 9

- **•** Motion Tween
- Rotação e motion guide
- Motion editor
- Ações

## Etapa 12

- Bone
- Bone Arrastável

## Etapa 13

- O que vamos aprender nesta Etapa?
- Máscara Conceito
- Máscara exemplo sem animação
- Máscara com shape tween
- Máscara com classic tween e alpha
- Máscara com texto
- Criando efeito reflexo com máscara

## Etapa 14

- Sombra projetada
- $\bullet$  Brilho
- Desfoque
- Ajustes de cores

### Etapa 15

- Criando um botão
- Estados de um botão
- Efeito rollover e área clicável
- Como trabalhar com sons
- Fireworks e Flash na criação de botões

### Etapa 16

- · Importar som de narração
- Alterar o sync do som para não parar ao final da animação
- Sons com loop

## Etapa 17

- Formatos de vídeos
- · Importando vídeos
- Ajustes no vídeo e no playback
- Máscaras em vídeos
- Rotacionando vídeos

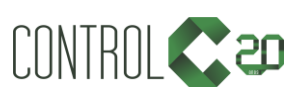

\_\_\_\_\_\_\_\_\_\_\_\_\_\_\_\_\_\_\_\_\_\_\_\_\_\_\_\_\_\_\_\_\_\_\_\_\_\_\_\_\_\_\_\_\_\_\_\_\_\_\_\_\_\_\_\_\_\_\_\_\_\_\_\_\_\_\_\_\_\_\_\_\_\_

[ControlCTecnologia](https://www.facebook.com/ControlCTecnologia) [/ www.controlc.com.br](http://www.controlc.com.br/) Rua Angélica Mota, 209 – Olaria – Rio de Janeiro Tel.: 2270-2760/2560-3994

Guia de movimento para vídeos

#### Etapa 18

- Trabalhando com cenas
- Ações para controlar cenas
- Dicas para criação de um slideshow
- Criando um slideshow

#### Etapa 19

- Ações para controlar movie clip
- Ações para controlar movie clip continuação

### Etapa 20

- Visualizando layout no Photoshop
- Importando PSD para o Flash
- Animando o site
- Animando os botões
- Estrutura de ensino
- $\checkmark$  Salas com computadores de última geração.
- $\checkmark$  1 aluno por micro.
- $\checkmark$  Turmas reduzidas com no máximo 10 alunos.
- $\checkmark$  Material de apoio desenvolvido pelos instrutores para apoio às aulas.
- $\checkmark$  Projetor e lousa branca utilizados para transmitir o conteúdo de forma dinâmica e rápida.
- $\checkmark$  Instrutores altamente qualificados.
- Certificado de conclusão ao término do curso desde que tenha 100% de presença.
- Criando os links
- Criando funções para os links
- Definindo página inicial
- Animando abertura dos links
- Criando animação para o background
- Criando máscara para animação de background
- Inserindo sons

### Etapa 21

- Transformando SWF do primeiro projeto em HTML
- Transformando SWF do segundo projeto em **HTML**
- Publicando um site em Flash
- Conclusão

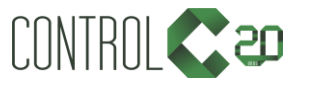

\_\_\_\_\_\_\_\_\_\_\_\_\_\_\_\_\_\_\_\_\_\_\_\_\_\_\_\_\_\_\_\_\_\_\_\_\_\_\_\_\_\_\_\_\_\_\_\_\_\_\_\_\_\_\_\_\_\_\_\_\_\_\_\_\_\_\_\_\_\_\_\_\_\_

[ControlCTecnologia](https://www.facebook.com/ControlCTecnologia) [/ www.controlc.com.br](http://www.controlc.com.br/) Rua Angélica Mota, 209 – Olaria – Rio de Janeiro Tel.: 2270-2760/2560-3994